# Welcome students and parents of the class of 2024!

Mr. Andy Harsha, Principal

Mr. Darin Landers, Counselor

# 1. Opportunity 2. Transition 3. Support

## Mr. Darin Landers, Counselor

## **ROLE OF SCHOOL COUNSELOR**

- **Serves as an advocate**
- **Helps students in academics, social and emotional areas**
- **Create programs that will help you start thinking about college and careers**
- **Listening ear**
- **Connects you with community resources**
- **Someone for you to go to when you are unsure of something or you have questions**
- **Help you transition to Belzer and then eventually to High School!**

### ONLINE ELECTIVE SCHEDULING INSTRUCTIONS**:**

#### **Canvas**

- Go to your students Canvas account.
- In courses, go to "7th grade 2018 scheduling course"
- Click on "Belzer Electives"
- Complete Form

#### **Skyward**

- Go to Skyward and log on as your student (parent access will not work).
- On the left side of the screen, go to **Schedule** and click it.
- On the upper right side of your screen you will see **Course Requests now open**. Under that you will see **Request Courses for 2018-2019 in Belzer Middle School.** Click on it to open the list of classes.
- Students will highlight one class at a time and add it to their list by clicking the "**Add Course**" button in the middle of the screen. Continue until all elective courses are the selected. \* Remember to select enough courses to fill three class periods. If you select a semester course, then you must choose another semester course to fill one period. (Example…if you choose three year-long courses, you will only have three classes listed in the right column. If you chose two year-long courses and two semester courses, you will have four classes listed in the right column.) Please note that the courses are not in alphabetical order.
- If you select a course and decide you want to remove it, then highlight it under the selected courses side and then click "Remove Course" in the middle of the page.
- \*Do not put alternate courses in Skyward.
- Simply close and all work is saved.

## Get Scheduling Help Today!

If you have not gone into Skyward to request your student's electives, please stop by our Media Center (located in main hallway) where Mrs. Neal and Mr. Bergman will be happy to assist you in this process.

Middle School presents some changes.

- ▶ Electives/Opportunities
- $\blacktriangleright$  School size
- ▶ Daily Schedule
- ▶ Lunch (3<sup>rd</sup> period, A or B)
- **Lockers**
- Social life
- **Academics**

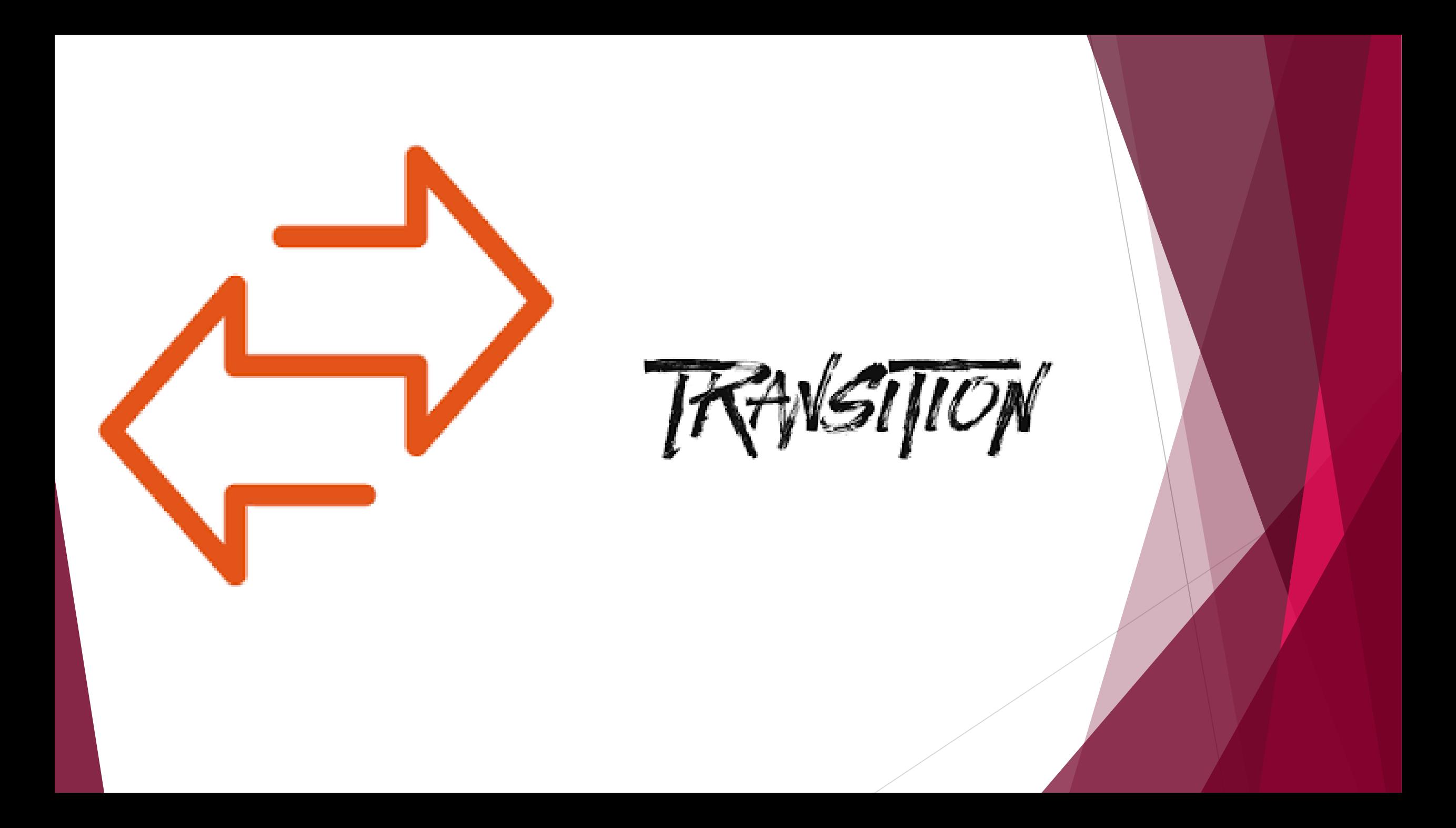

## Providing Intentional Support

- Elementary School Visits
- Class schedule request forms
- **≻Open House**
- $\triangleright$  Registration
- **≻Bridging to Belzer (B2B)**
- Communication: List Serves, Twitter, Website, Sunday Evening Updates
- Canvas/Skyward
- **≻Counselor**

http://www.greatschools.org/gk/articles/smoothing-yourchilds-transition-to-middle-school/

## Get connected NOW……….

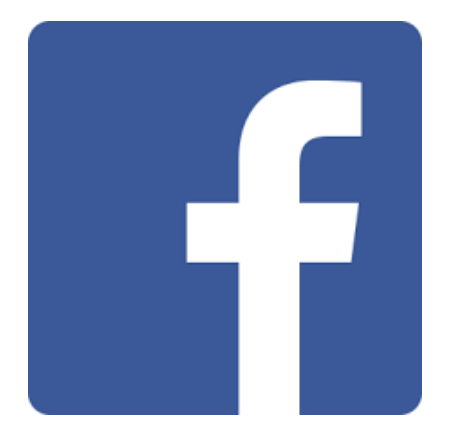

Like us on Facebook at: Belzer Middle School

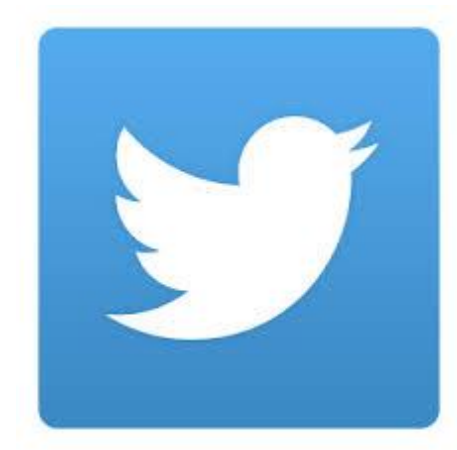

Follow us on Twitter at @bmsbruins @belzerathletics @belzerPA @belzerPLTW

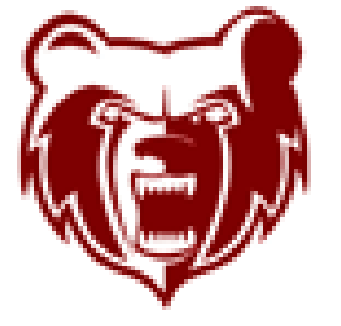

www.belzer.ltschools.org